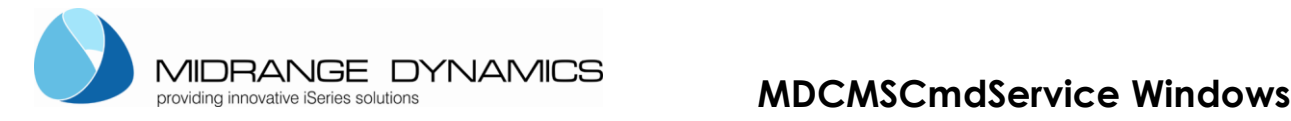

# <span id="page-0-0"></span>**MDCMSCmdService Installation Instructions for Windows**

These instructions provide the customer with the necessary information to install and configure the MDCMS Command Service Application as a windows service to automatically process Pre- and Post-Installation scripts delivered by MDCMS.

#### **[MDCMSCMDSERVICE INSTALLATION INSTRUCTIONS FOR WINDOWS](#page-0-0) 1**

- 1 V[ERSION](#page-0-1) HISTORY [1](#page-0-1)
- 2 **GENERAL I[NFORMATION](#page-0-2)** [1](#page-0-2)
- 3 INSTALLATION AND CONFIGURATION OF MDCMSCMDSERVICE FOR WINDOWS[...................................................1](#page-0-3)
	- *..3.1 [Prerequisites](#page-0-4) [1](#page-0-4)*
	- *..3.2 [Configure the Service](#page-2-0) [3](#page-2-0)*
	- *..3.3 Install [the Service](#page-3-0) [4](#page-3-0)*
	- *..3.4 [Uninstall the Service](#page-3-1) [4](#page-3-1)*
	- *..3.5 [Troubleshooting / Modifying Configuration for Installed Service](#page-3-2) [4](#page-3-2)*
- 4 **T[ESTING AND](#page-7-0) USING THE SERVICE** [8](#page-7-0)
	- *..4.1 [Testing locally](#page-7-1) [8](#page-7-1)*
	- *..4.2 [Usage](#page-7-2) [8](#page-7-2)*

# <span id="page-0-1"></span>**1 Version History**

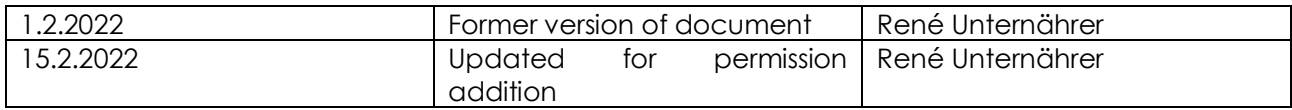

## <span id="page-0-2"></span>**2 General Information**

The MDCMSCmdService Application runs as a service on any windows server. The service processes script files in a designated folder. The script files are placed in the folder via FTP during the MDCMS RFP deployment process of windows components. The contents of the script files must be a set of syntactically correct windows commands that will be executed by MDCMSCmdService. If all of the commands in the script execute without exception, the file is moved to the ok folder for

positive confirmation to MDCMS. If a command in the script fails, the file is moved to the nok folder for negative confirmation to MDCMS.

# <span id="page-0-3"></span>**3 Installation and Configuration of MDCMSCmdService for Windows**

#### <span id="page-0-4"></span>**..3.1 Prerequisites**

- Java JDK 5 or newer (with Java EE)
- Windows Operating System

Before you install the windows service, you need to install a JAVA JRE Version 6 or newer (Recommended). Download:<http://java.sun.com/javase/downloads/index.jsp> NOTE: if you require scripts to run java or jar commands, a JDK should be pointed at rather than a JRE.

The java installation path needs to be set in the installService.bat script explained later in this document.

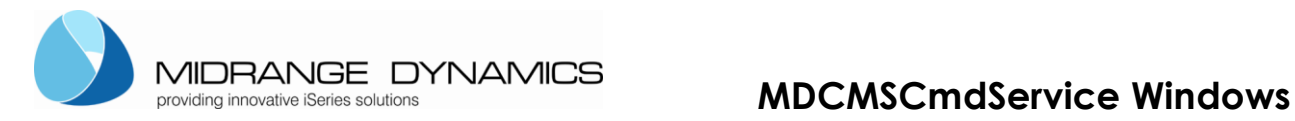

Create/Designate a folder as the destination for the contents of MdCmdService.zip. It is recommended to have full access rights to that folder.

Unzip the contents into the folder.

#### The MdCmdService.zip file consists of several files:

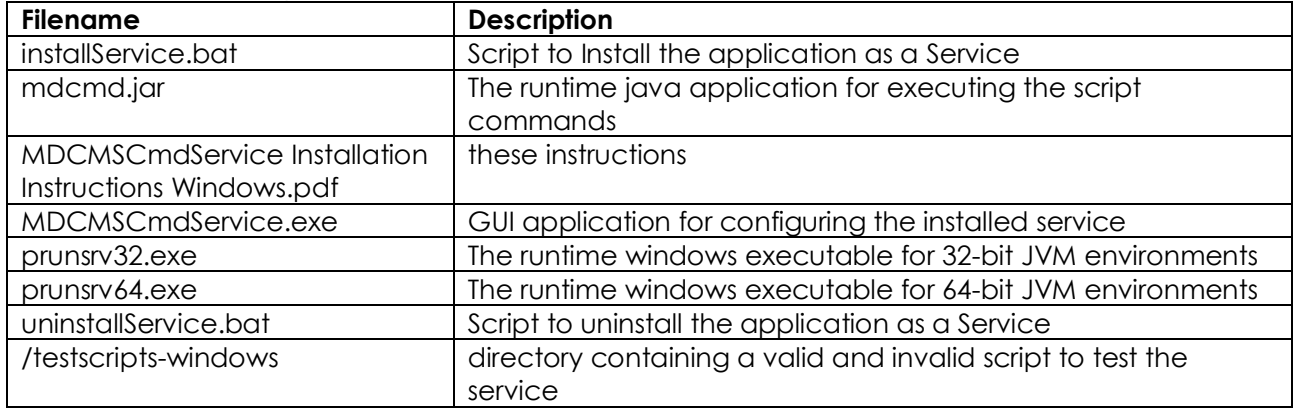

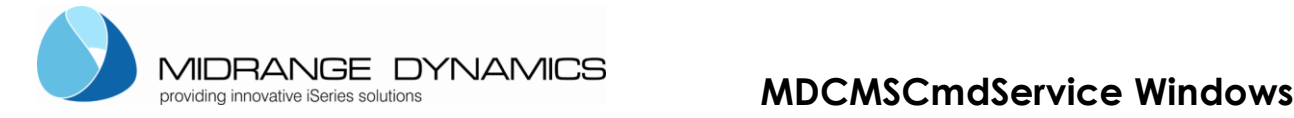

#### <span id="page-2-0"></span>**..3.2 Configure the Service**

#### **installService.bat**

Open the installService.bat with an editor:

- 01 set SERVICE\_NAME=<mark>MDCMSCmdService</mark><br>02 set SERVICE PATH=C:\apps\MDCMSCmo
- set SERVICE\_PATH=C:\apps\MDCMSCmdService
- 03 set PRUNSRV=prunsrv64.exe
- 04 set PR\_INSTALL=%SERVICE\_PATH%\%PRUNSRV%
- 05 set PR DESCRIPTION=Executes MDCMS deployment scripts for components installed on this Server

REM Service log configuration

- 06 set PR\_LOGPREFIX=%SERVICE\_NAME%
- 07 set PR LOGPATH=%SERVICE PATH%\logs
- 08 set PR\_STDOUTPUT=%SERVICE\_PATH%\logs\stdout.txt
- 09 set PR\_STDERROR=%SERVICE\_PATH%\logs\stderr.txt
- 10 set PR\_LOGLEVEL=Debug

REM Path to java installation

- 11 set PR\_JVM=C:\Program Files\Java\jre1.8.0\_111\bin\server\jvm.dll
- 12 set PR CLASSPATH=mdcmd.jar

REM Startup configuration

- 13 set PR\_STARTUP=auto
- 14 set PR\_STARTMODE=jvm
- 15 set PR\_STARTCLASS=com.md.mdcms.StartService
- 16 set PR\_STARTMETHOD=start
- 17 set PR STARTPARAMS=start; SERVICE\_PATH%\drops

REM Shutdown configuration

- 18 set PR\_STOPMODE=jvm
- 19 set PR\_STOPCLASS=com.md.mdcms.StartService
- 20 set PR\_STOPMETHOD=stop
- 21 set PR\_STOPPARAMS=stop
	- REM JVM configuration
- 22 set PR\_JVMMS=256
- 23 set PR\_JVMMX=512
- 24 set PR\_JVMSS=512
- 25 set PR\_JVMOPTIONS=-Duser.language=en;-Duser.region=US

REM Install service

26 %PRUNSRV% //IS//%SERVICE\_NAME%

Recommended change considerations are:

- 01 the name of the service
- 02 the path of your chosen installation location containing the unzipped files
- 03 either the prunsrv64.exe for 64-bit JVM or prunsrv32.exe for 32-bit JVM
- 11 the path to your java virtual machine (minimum 1.6 must correspond with exe in row 3)
- 17 the start parameters, delimited by (;) semicolon

1st parameter (mandatory) must be start (constant value), mandatory

2<sup>nd</sup> parameter (mandatory) is the directory path where the command scripts should be placed for execution, mandatory

3<sup>rd</sup> parameter (**optional**) is if the folder should get full permission. This might be necessary if authority problems arise when ok, nok, etc. folder can't be read because of permission

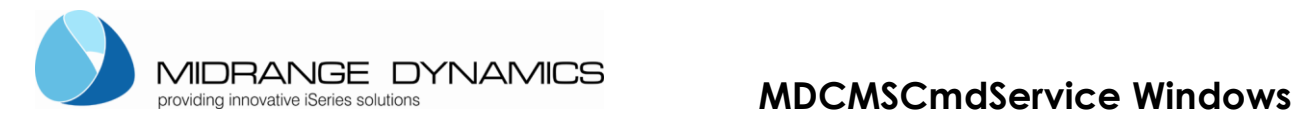

restrictions. Then the service sets the permission always to that given parameter value. E.g. F - > full access

25 The locale for the logging

**IMPORTANT –** the directory defined in statement 17 to receive the command scripts at runtime should be empty.

The location of the folder must be accessible from the FTP client on the IBM i and must be the same folder that is defined for the Remote Server Location in MDCMS (based on relative path of the FTP user).

### <span id="page-3-0"></span>**..3.3 Install the Service**

#### **Run the installService.bat**

After running the installService.bat you should be able to find the service installed as MDCMSCmdService (or the name entered in line 01) in the services list of the windows services. There you can start the service.

It may be necessary to execute the bat file from a command shell for the service to be installed.

#### <span id="page-3-1"></span>**..3.4 Uninstall the Service**

Edit row 01 of the file uninstallService.bat to match the name of the service (if changed from MDCMSCmdService)

Ensure the PRUNSRV value matches the value used in installService.bat

run uninstallService.bat

It may be necessary to execute the bat file from a command shell for the service to be uninstalled.

#### <span id="page-3-2"></span>**..3.5 Troubleshooting / Modifying Configuration for Installed Service**

Rename MDCMSCmdService.exe to the service name (if changed from MDCMSCmdService) and then run the executable file.

MDCMSCmdService.exe provides all of the options necessary to properly configure the service and to start, restart or stop the service.

See the following Screen shots for the **recommended settings** for each tab for the service and compare those to your settings if something is not functioning properly:

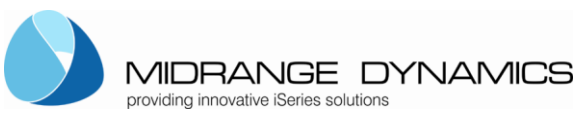

# **MDCMSCmdService Windows**

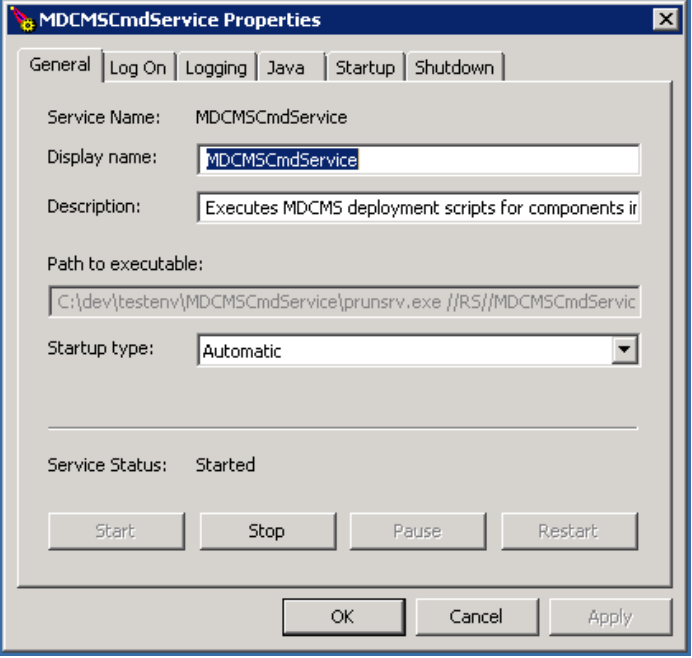

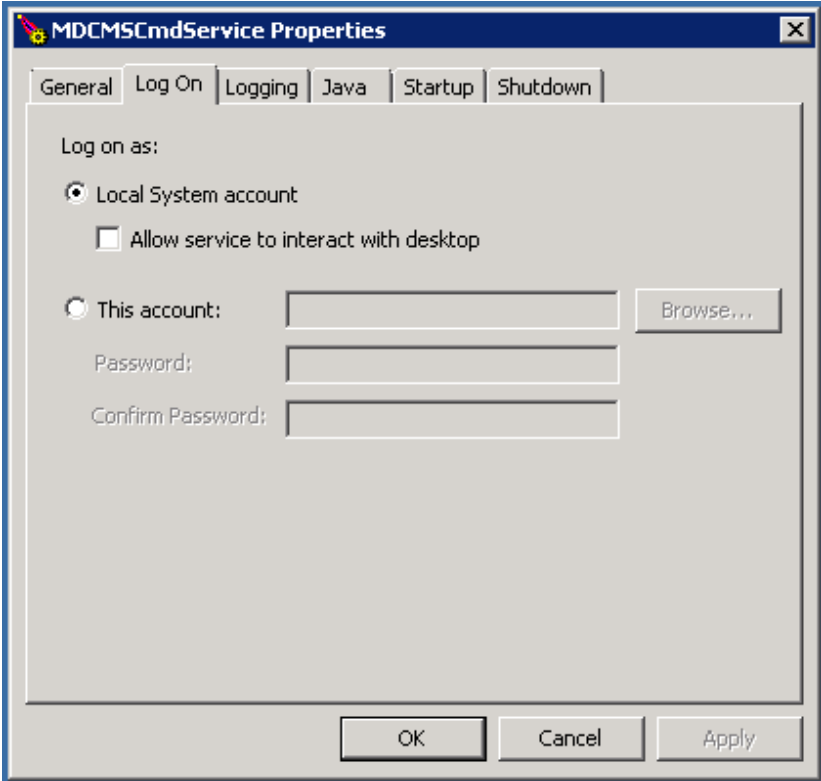

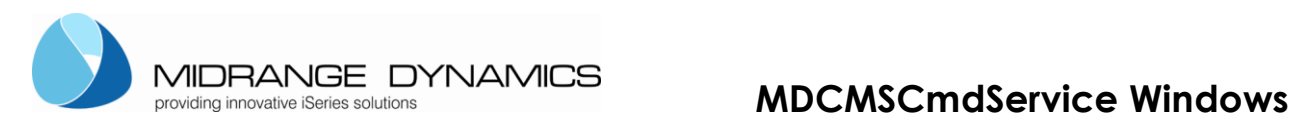

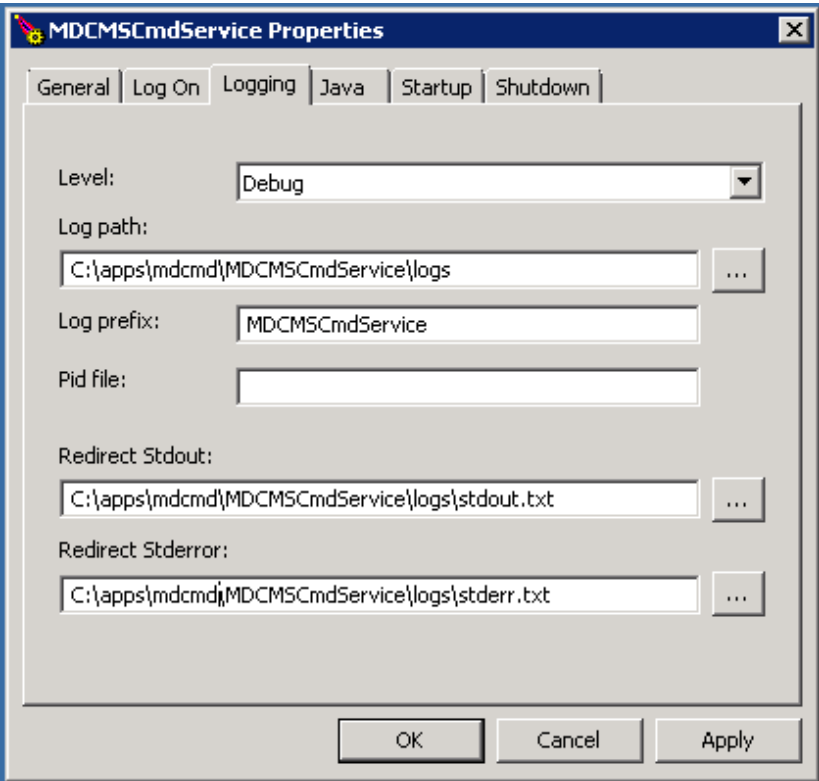

Level – Debug for initial testing/troubleshooting and Error once all is ok are the recommended settings.

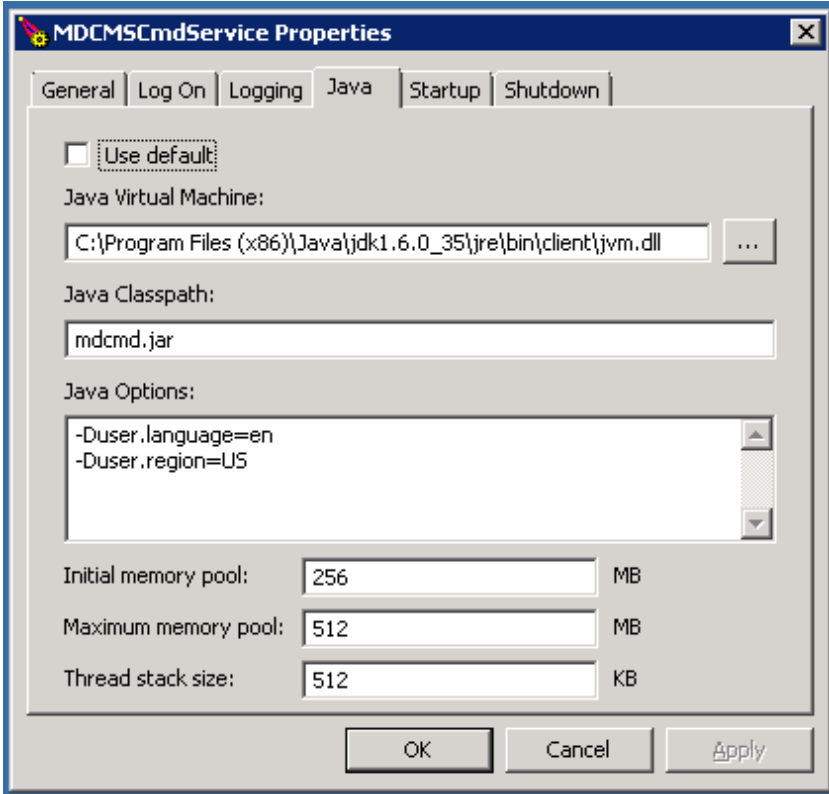

Java Virtual Machine – verify pointing to 32 bit jvm.dll with a minimum of 1.5

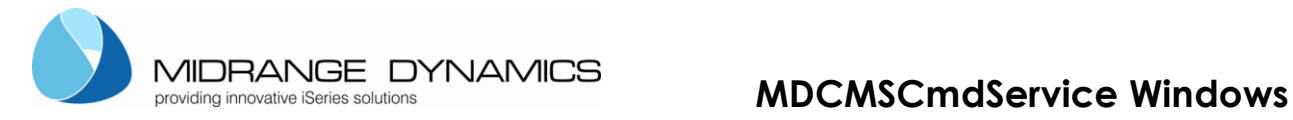

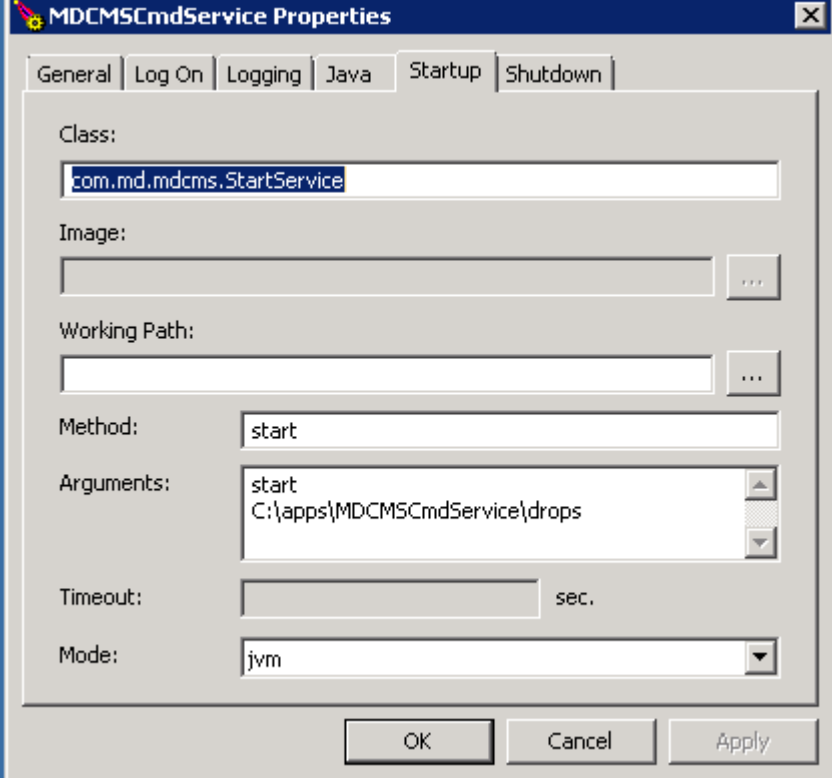

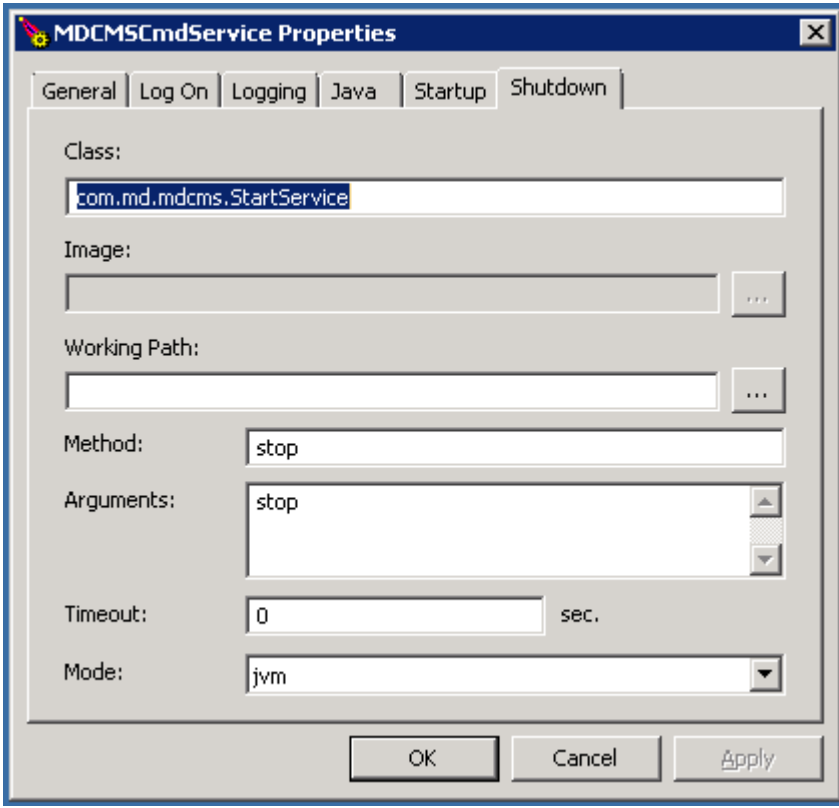

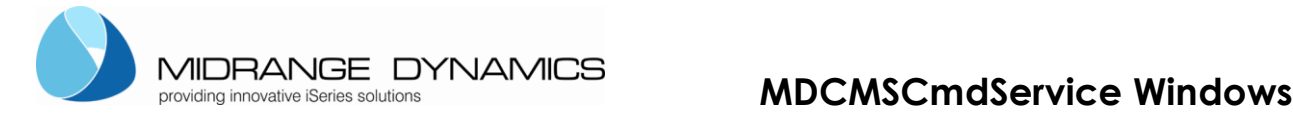

# <span id="page-7-0"></span>**4 Testing and Using the Service**

### <span id="page-7-1"></span>**..4.1 Testing locally**

After getting the service up and running, you can test its behaviour.

- 1)Copy the directoryListing.mdscript file from the test scripts folder into the drops folder for your service (based on row 16 of the installService.bat file.
- 2)within 5 seconds, the file should be moved to the ok folder within the drops folder
- 3)Copy the directoryListing-nok.mdscript file from the test scripts folder into the drops folder for your service (based on row 16 of the installService.bat file.
- 4)within 5 seconds, the file should be moved to the nok folder within the drops folder

In both cases, the logs should show what and if the process performed

#### <span id="page-7-2"></span>**..4.2 Usage**

In MDCMS, an RFP contains one or more objects that are to be installed by MDCMS.

The target location for an object is based on its attribute.

If the attribute is of type \*REMOTE, a Remote Server Location is defined for it and 0 or more scripts are defined to be run either before or after installation of the object. The script can be set to run once per object or once per RFP.

At installation time, MDCMS uses FTP to send scripts, which are stored as templates within IFS on the IBM System i (AS/400), to the drops folder.

If the service is started, it will pick up the script and attempt to execute each command within it. If all commands execute without exception, the script is moved to the ok folder, which MDCMS checks to know that the script processed.

If a command fails, the script is moved to the nok folder, which MDCMS checks to know that the script did not process.